### tmux

### lctseng

#### $\Box$  terminal multiplexer

#### $\Box$  Allow open multiple tabs (multiple terminals)

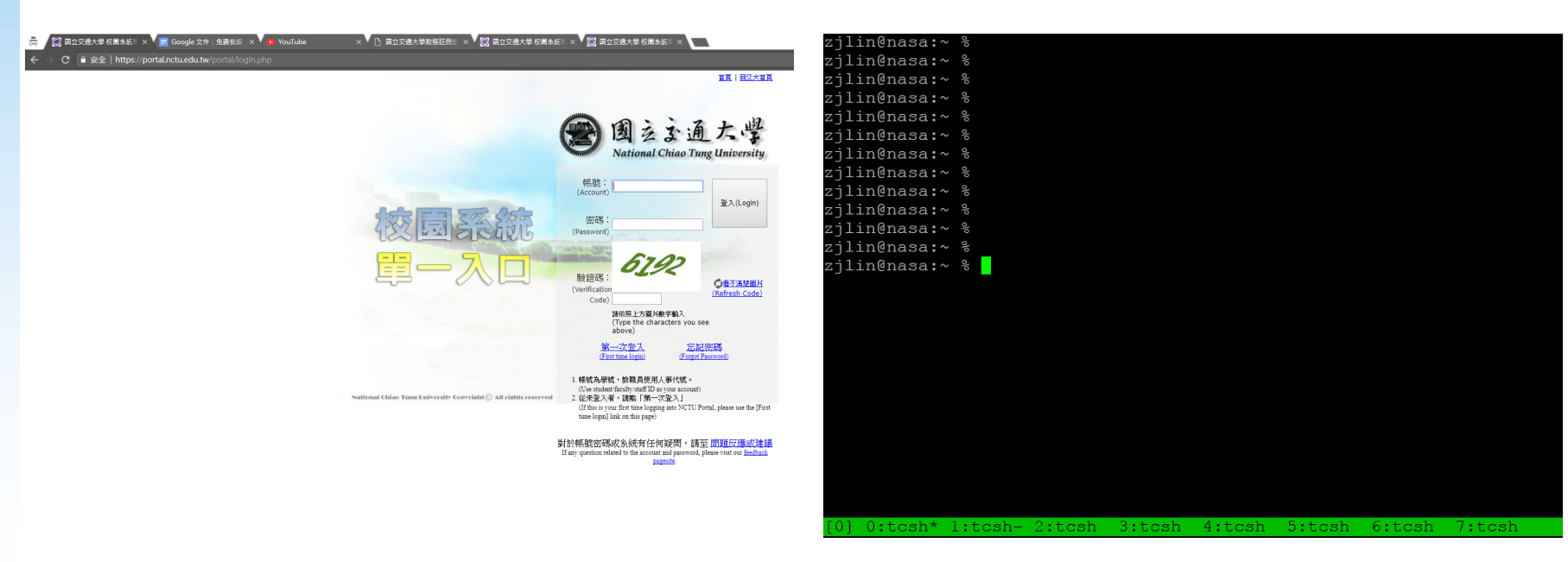

zjlin@nasa:~ % zjlin@nasa:~ % zjlin@nasa:~ % zjlin@nasa:~ % zjlin@nasa:~ % zjlin@nasa:~ % zjlin@nasa:~ % zjlin@nasa:~ % zjlin@nasa:~ % zjlin@nasa:~ % zjlin@nasa:~ % zjlin@nasa:~ % zjlin@nasa:~ %

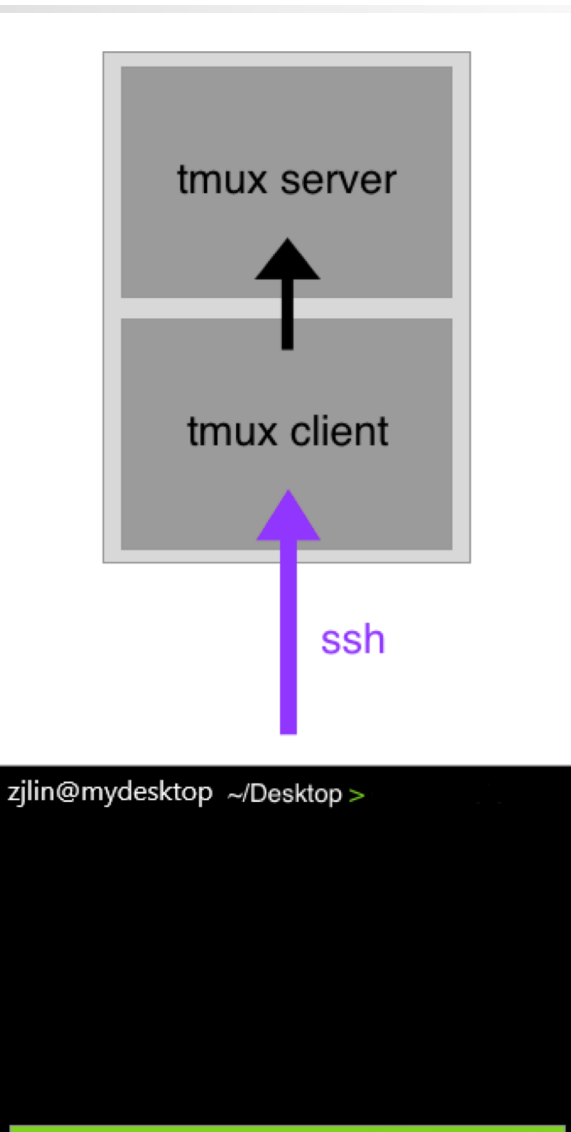

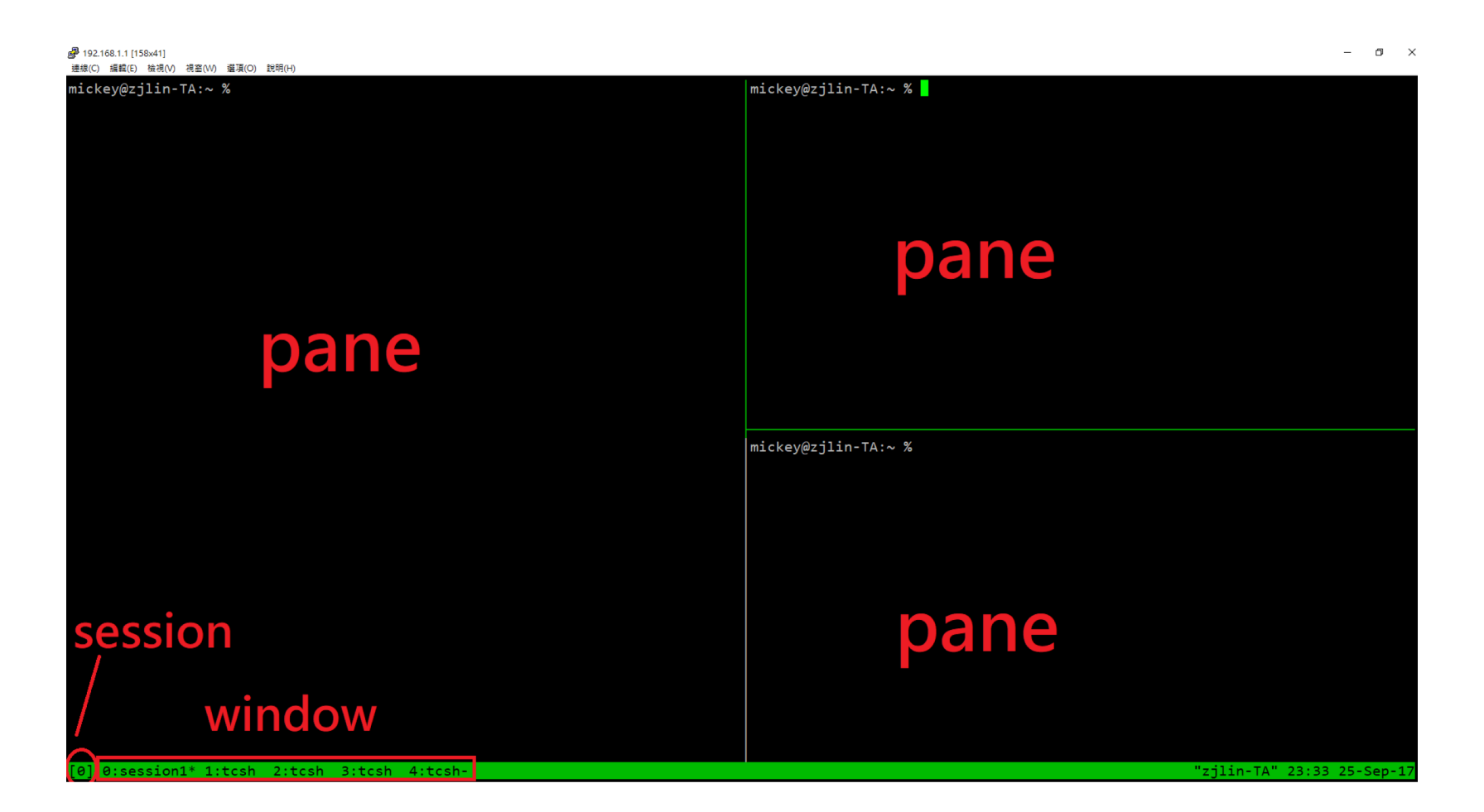

# Why should I use tmux?

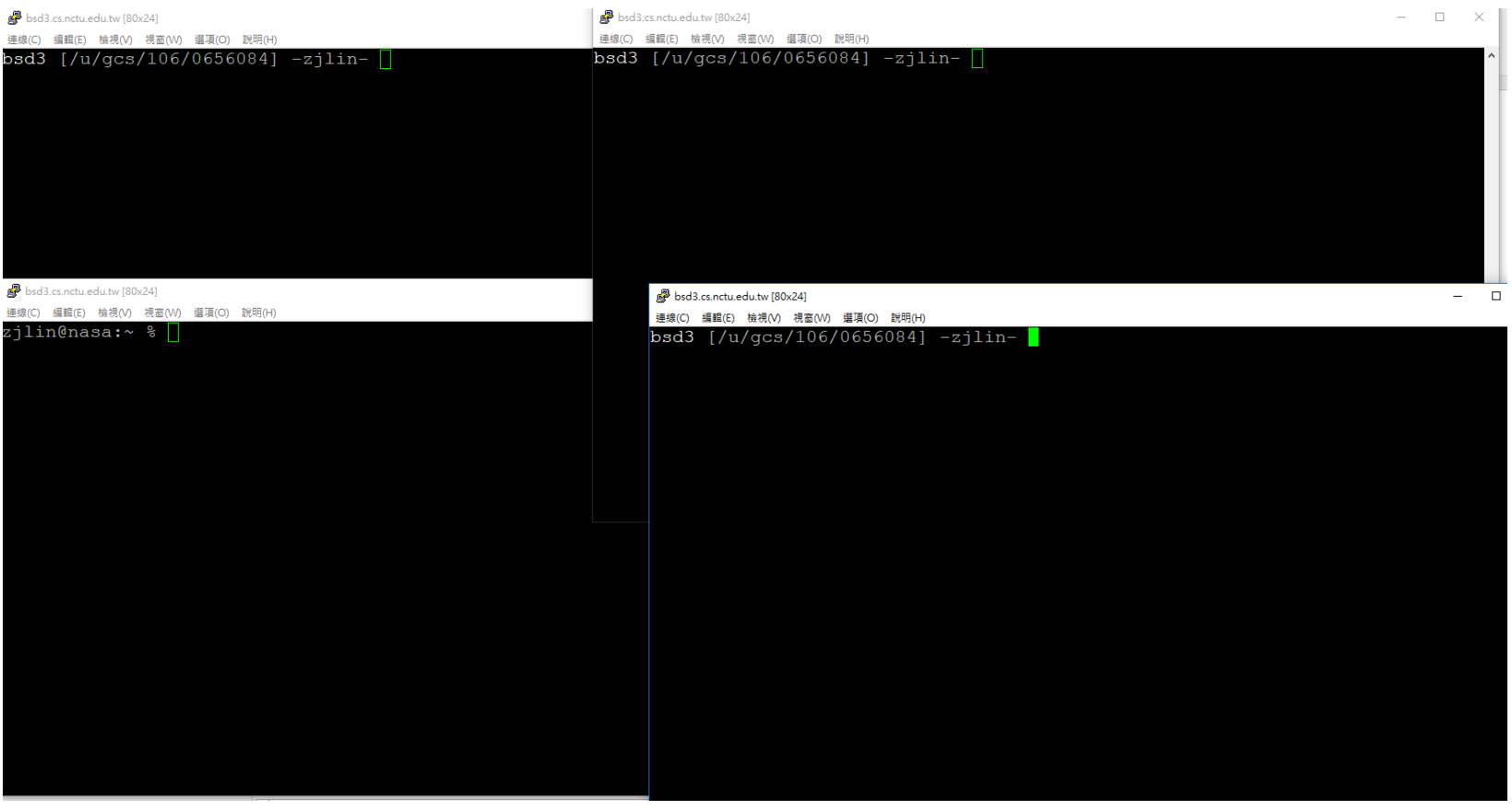

# Why should I use tmux?

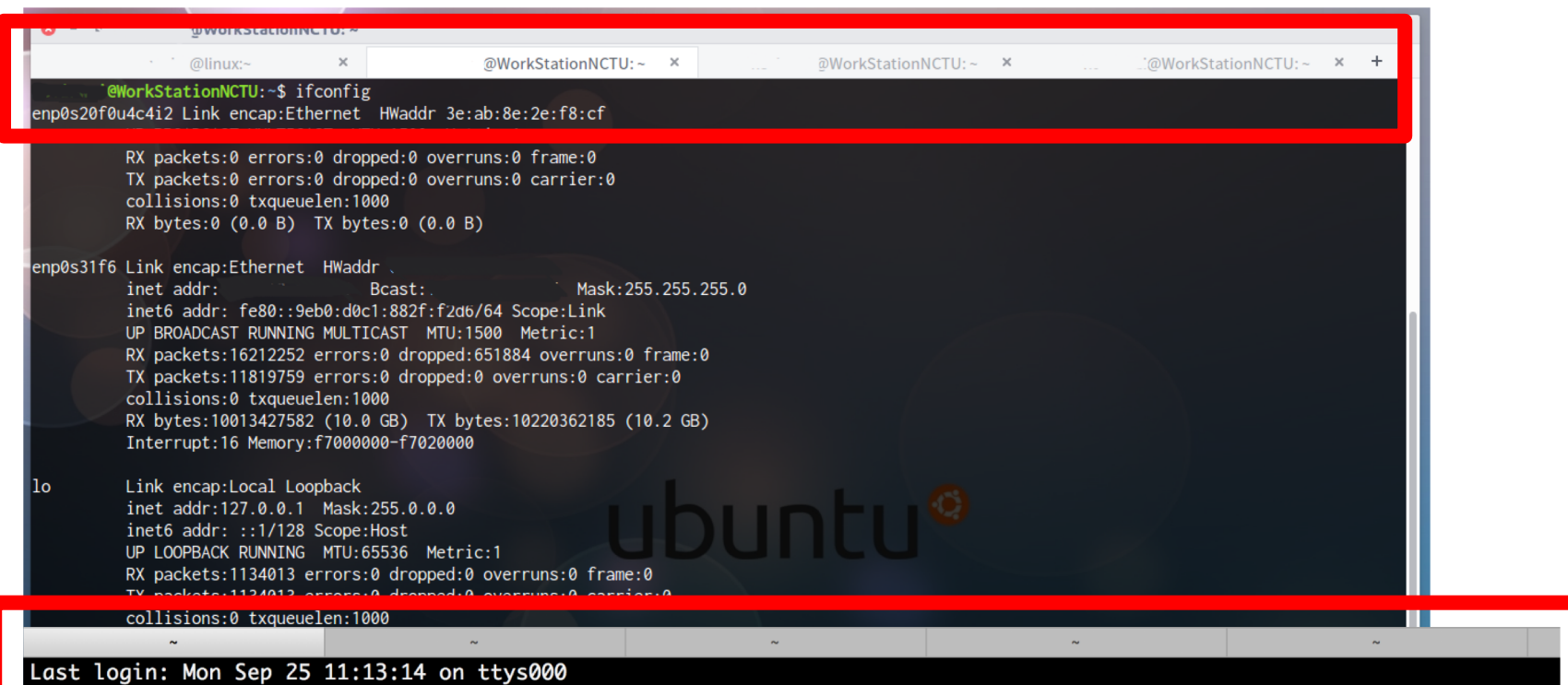

# Why should I use tmux?

 $\Box$  Keep your working session alive

- $\Box$  By default, shell is terminated when connection is lost
	- Including any programs/editors opened
	- Any unsaved changes are discarded without warning

#### $\Box$  tmux will not be terminated when connection is lost

Attach to previous sessions!

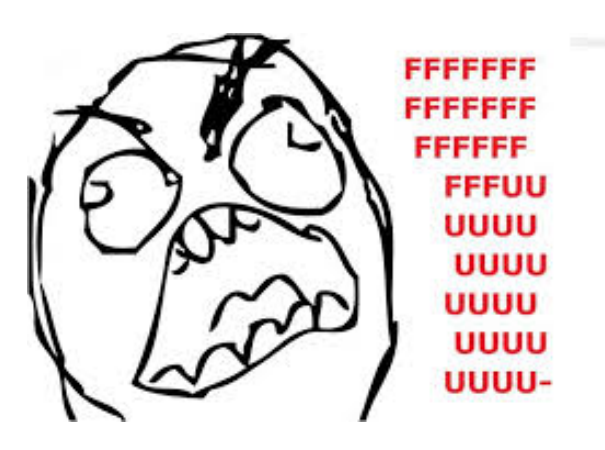

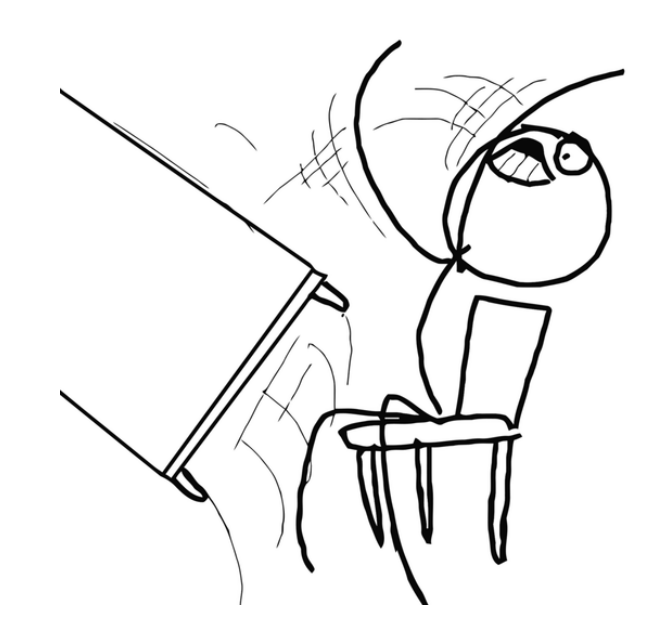

# Example screenshot of tmux

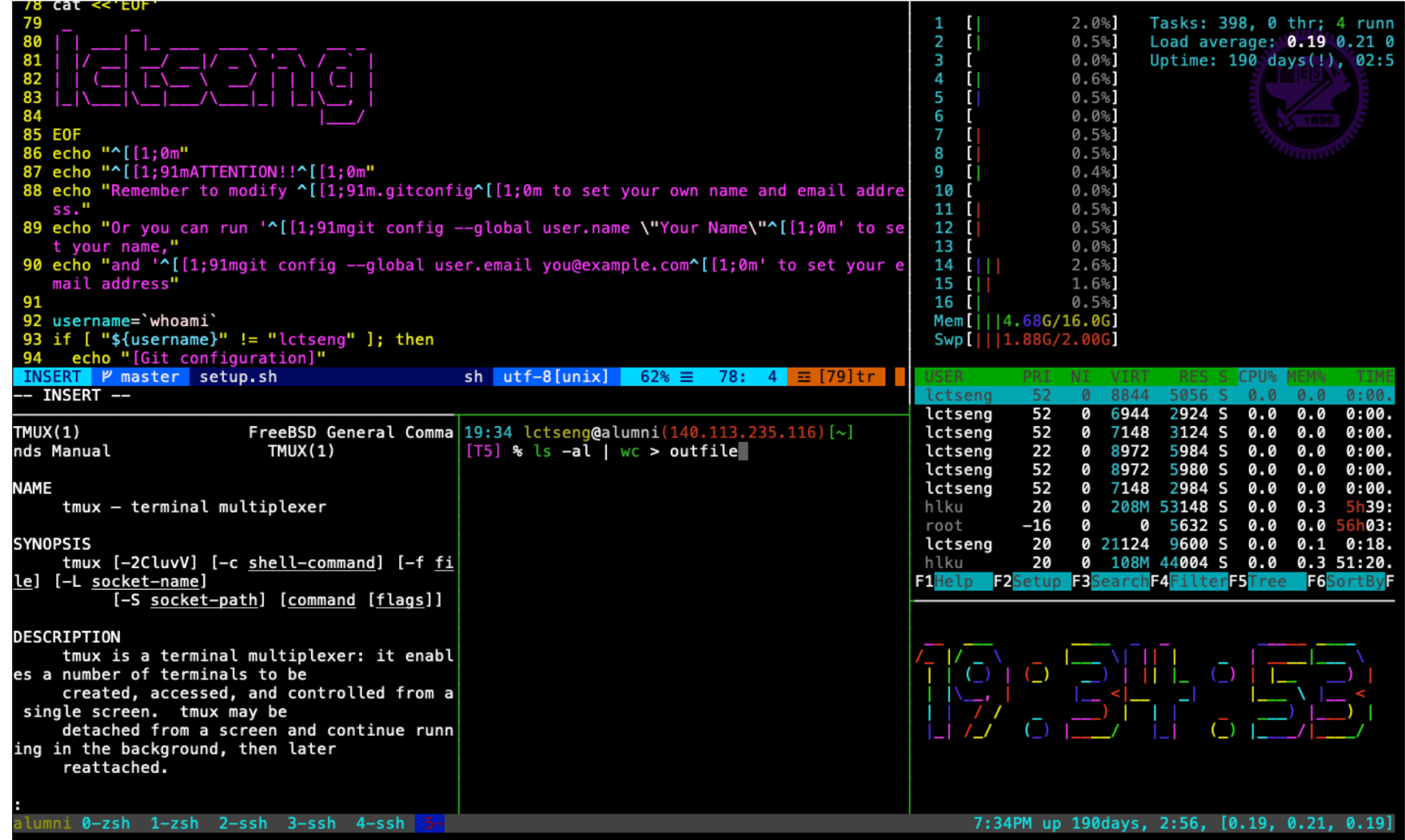

<https://github.com/lctseng/Unix-User-Config/blob/master/.tmux.conf>

### Advantages of tmux

 $\Box$  Multiple sessions, windows, panes

 $\Box$  Keep the sessions, attach/detach anytime

 $\Box$  Powerful window division (panes)

 $\Box$  Share screen by attaching to the same session

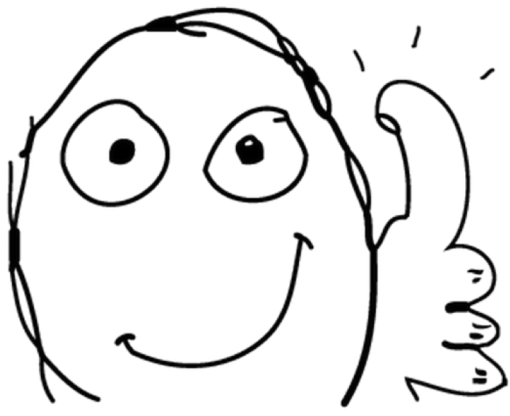

### Start tmux

 $\Box$  tmux

- $\Box$  tmux attach [ -t  $\leq$ number $>$  ]
- $\Box$  tmux detach
- $\Box$  tmux ls
- $\Box$  tmux kill-session [  $\le$ number > ]

### tmux - session, window, pane

 $\Box$  session – browser

- You can open multiple sessions by opening lots of terminals
- $\Box$  window tab
	- One session can have multiple windows
- $\Box$  pane split window
	- A window can be split into multiple panes

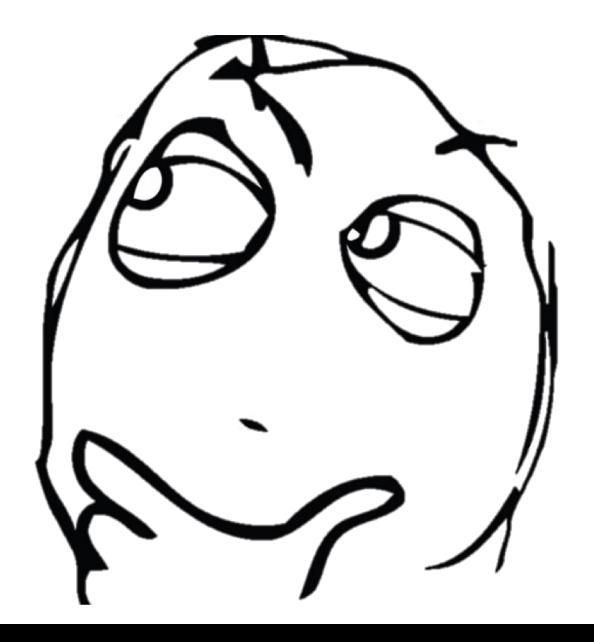

### tmux - session, window, pane

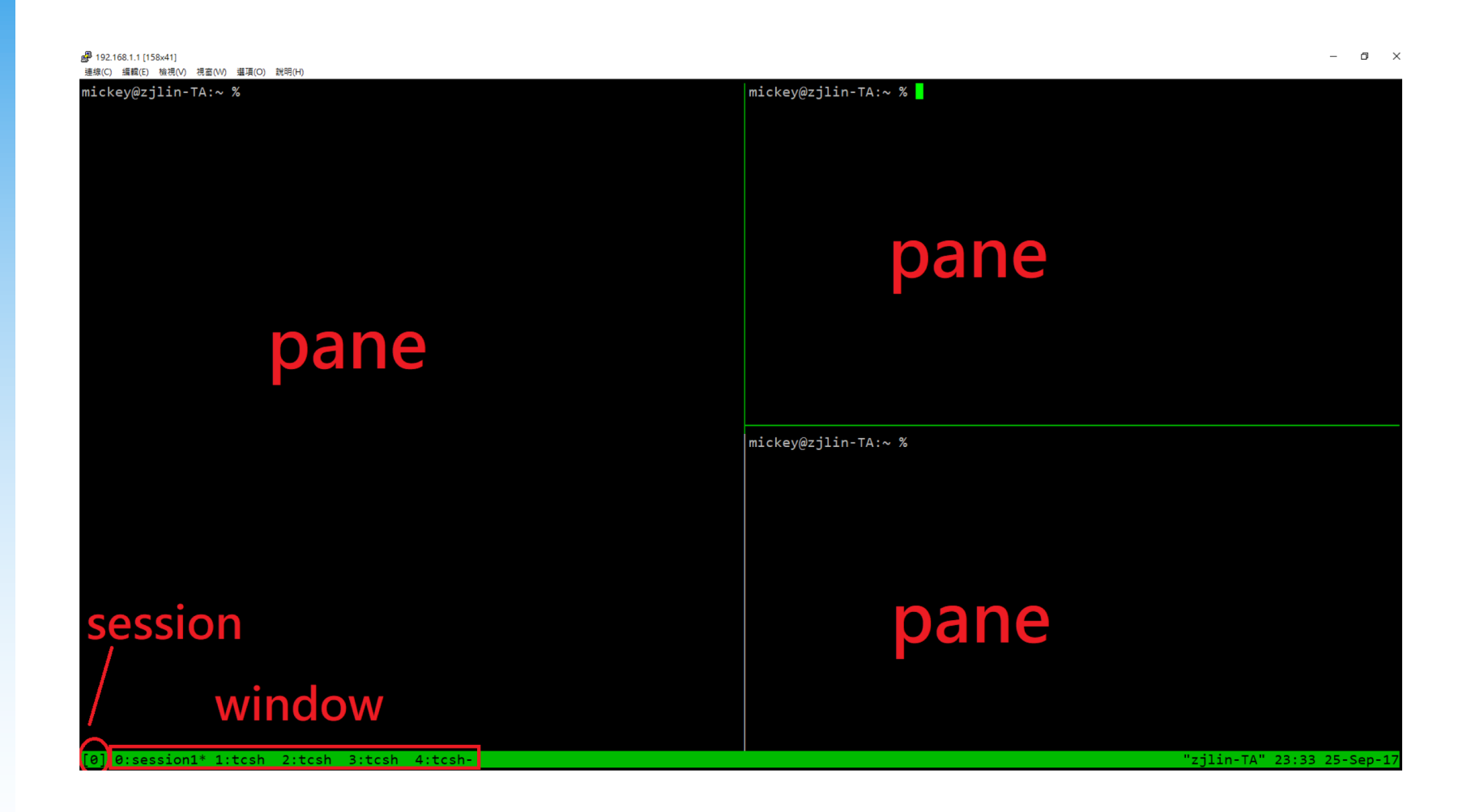

### tmux 101

#### Basic operations and configurations

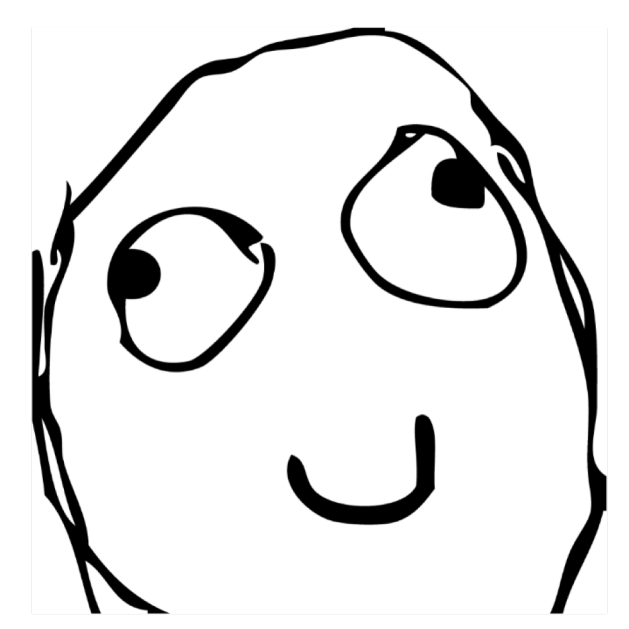

### Session

#### $\Box$  Create new session (open a new browser)

- Execute outside of any tmux sessions
- \$ tmux

#### $\Box$  Detach current session

- When attached in a session
- \$ tmux detach
- Or close the terminal directly

#### $\Box$  Attach to previous session

- \$ tmux attach
- Attach only if previous sessions exist

16

# Multiple sessions (1)

#### $\Box$  Open multiple browsers

| 連線(C) 編輯(E) 檢視(V) 視窗(W) 選項(O) 說明(H)  $(0) + 0$ : 5 windows (attached)  $(1) + 1: 2$  windows

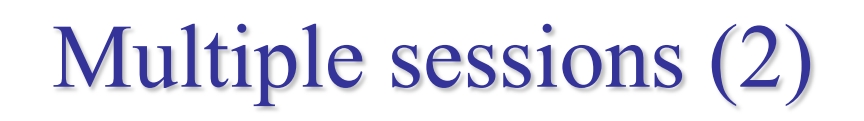

#### $\Box$  Open multiple browsers

#### $\Box$  List opened sessions

• \$ tmux list-sessions

0: 1 windows (created Sun Jun 16 18:49:57 2019) [128x38] 1: 3 windows (created Sun Jun 16 18:50:03 2019) [128x38]

### $\Box$  Attach to previous session by id

• \$ tmux attach -t session-id

# tmux - bindkey

### $\Box$  Operations start with a special key combination  $\Box$  Default is C-b

Where C is Ctrl (control)

### tmux - command

 $\Box$  Bindkey + :

 $\Box$  Open command prompt and execute tmux commands

10:32 LCtseng@alumni(140.113.235.116)[~]  $[T0]$  % 10:32 lctseng@alumni(140.113.235.116)[~]  $[T0]$  % :next-window

**//C == control**

# Bindkey - window

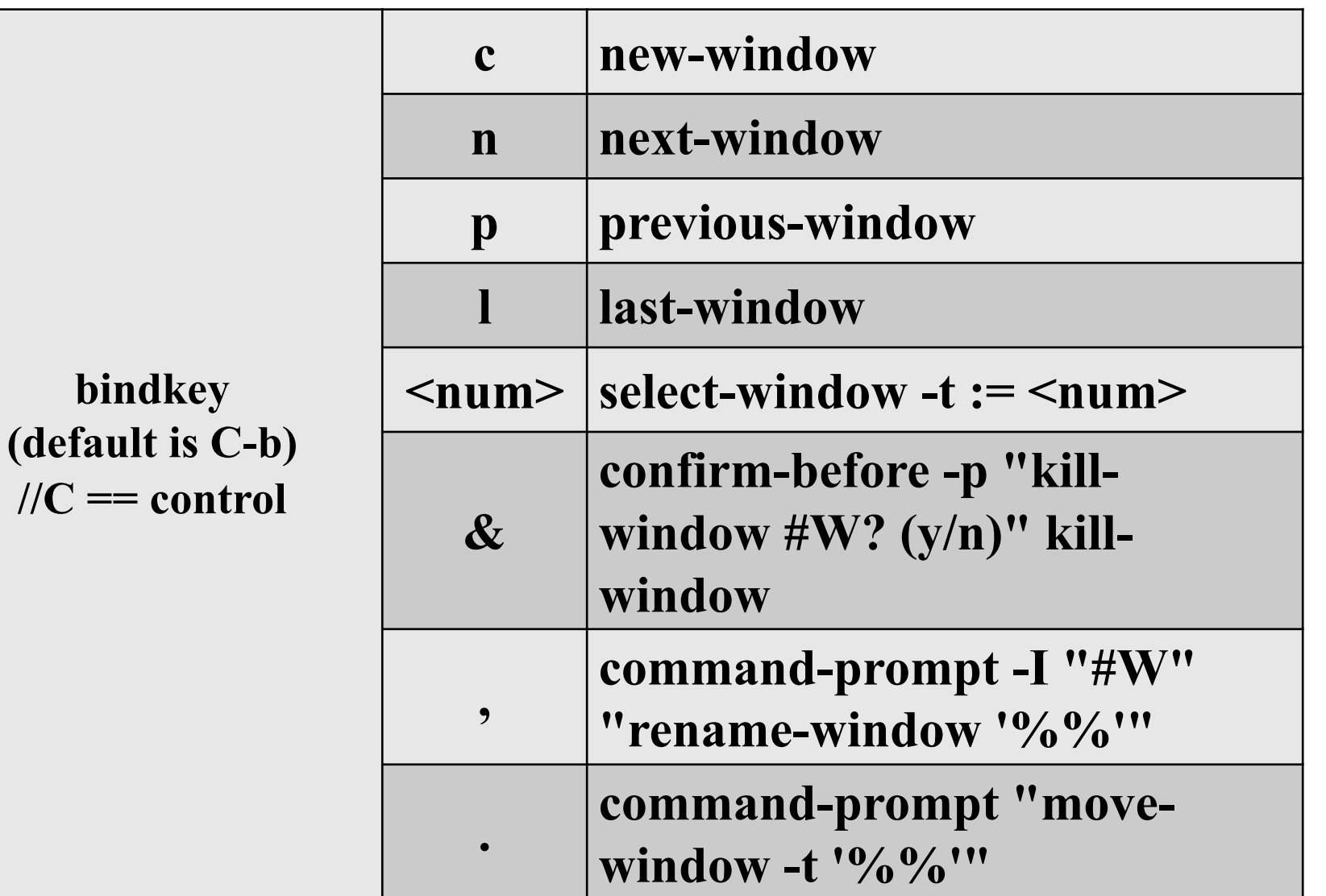

Bindkey - pane

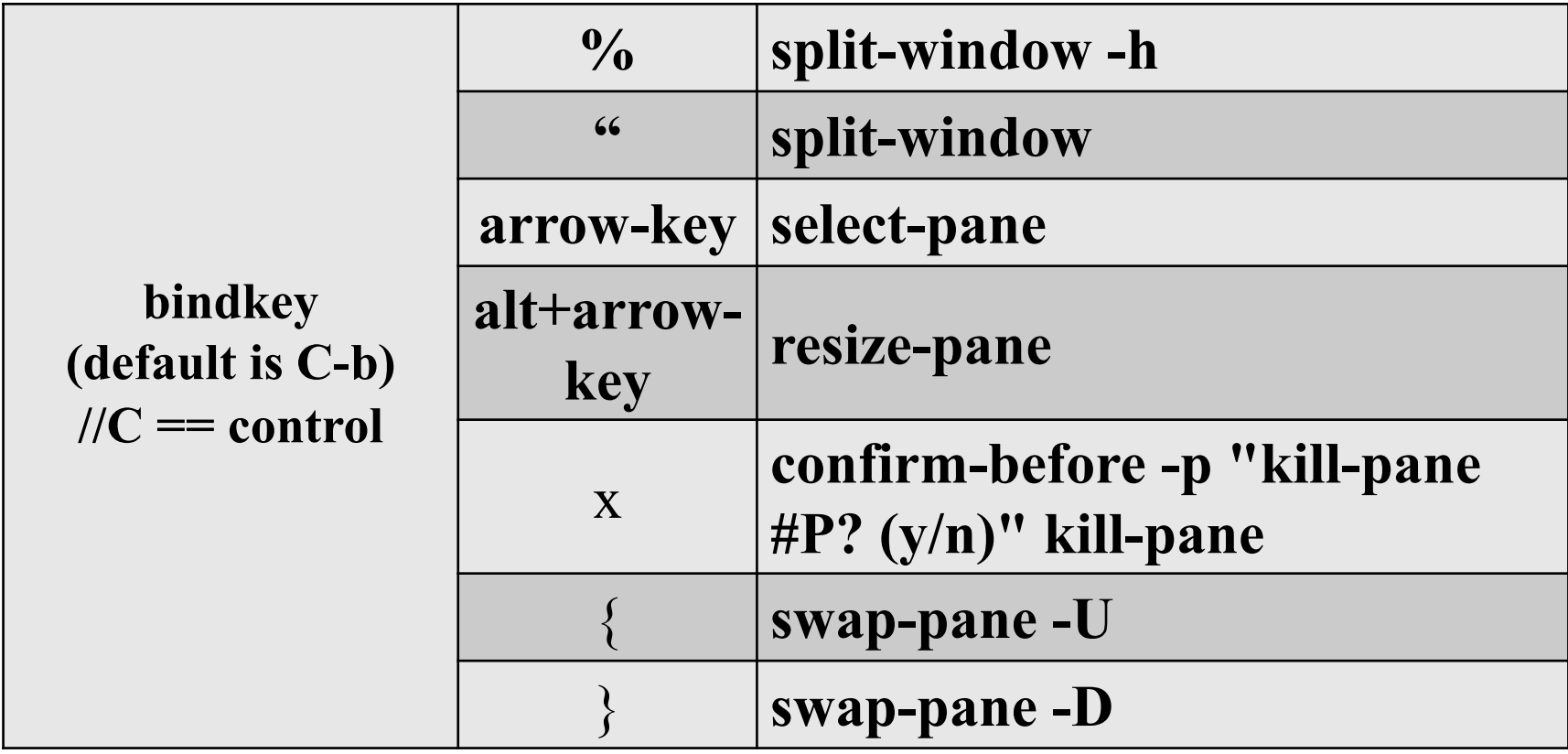

### tmux - bindkey

#### $\Box$  bindkey + ?

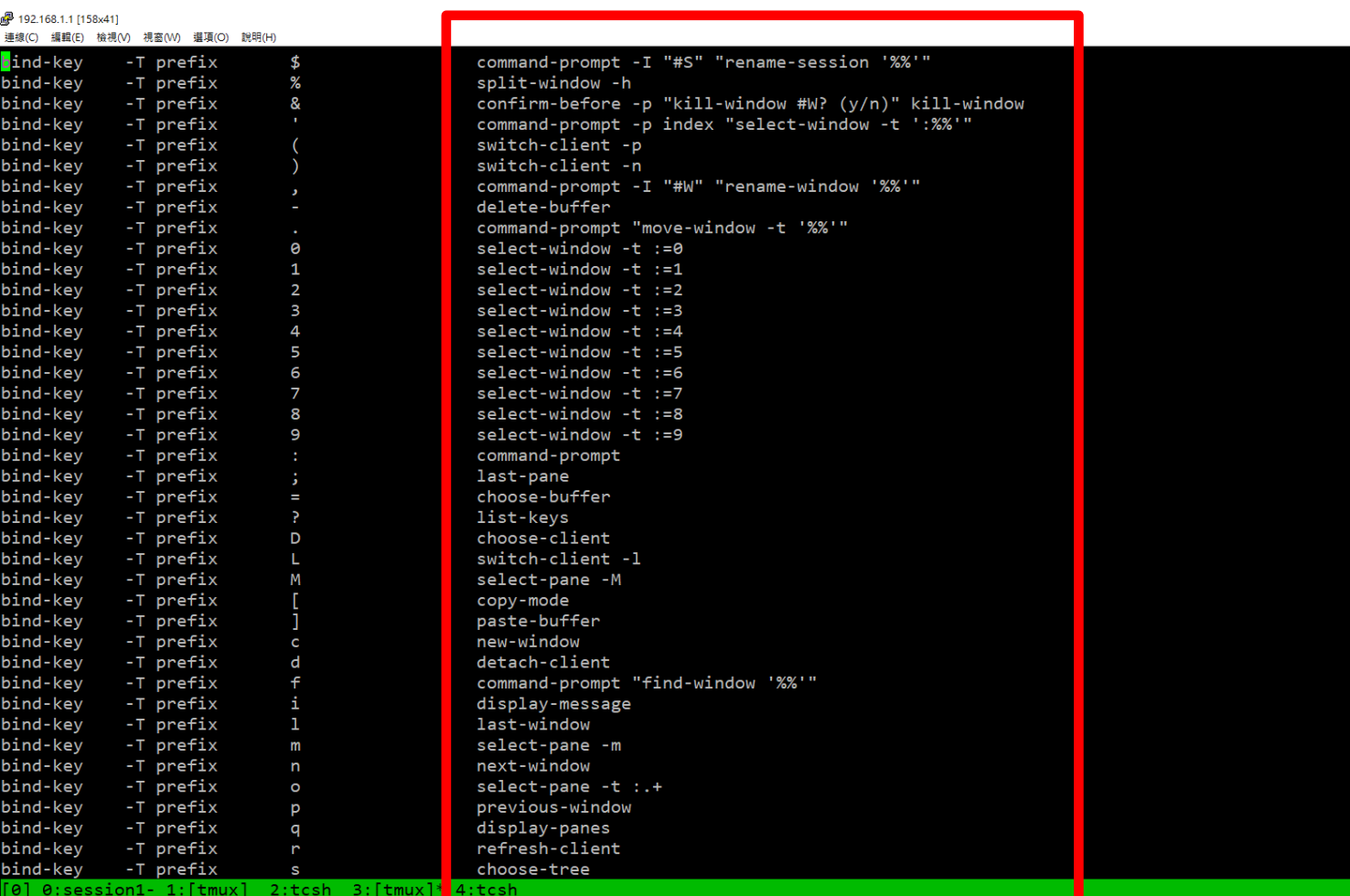

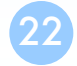

# Configuration - tmux.conf

 $\Box \sim$ /.tmux.conf

 $\Box$  design yourself style

 $\Box$  colorful

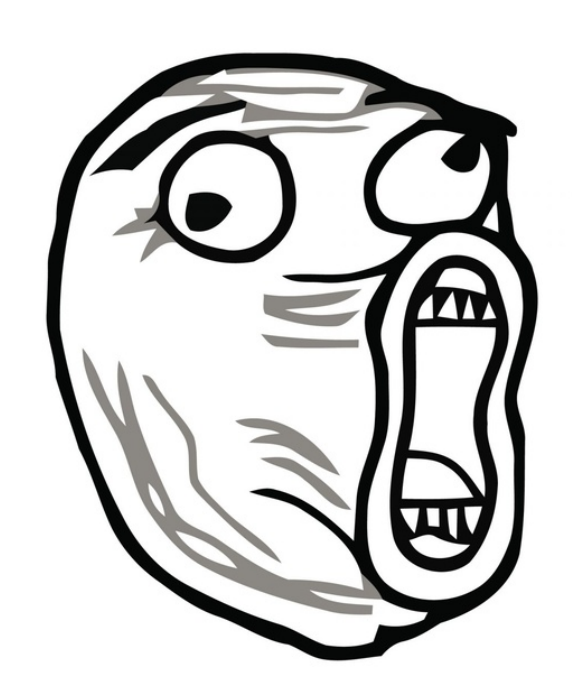

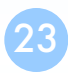

### Configuration - tmux.conf

#### $\Box \sim$ /.tmux.conf

"~/.tmux.conf" 27L, 698C

 $:$ tbsd21

```
1 set -g status-utf8 on
 2 setw -g utf8 on
 3 # GENERAL SETTING
 4 bind-key r source-file ~/.tmux.conf; display-message "~/.tmux.conf is reloaded"
 5 set-window-option -g automatic-rename off
 6 set-option -g default-terminal "xterm"
 7 set-option -g prefix C-a
9 # STATUSBAR STYLE
10# main
11 set-option -g status-bg colour236
12 set-option -g status-fg colour166
13 setw -g window-status-current-format "#I:#W#F"
14 setw -g window-status-current-fg colour215
15
16 #left
17 set-option -g status-left ''
18 set-option -g status-left-length 0
19
20 #right
21 set-option -g status-right "#h [%Y-%m-%d %H:%M]"
22 # BIND KEY
23 bind -n F8 previous-window
24 bind -n F9 next-window
25 bind -n F10 last-window
26 bind -n M-Right next-window
27 bind -n M-Left previous-window
```
1:csduty\* 2:cshome 3:csschedule- 4:bsd3 5:jail

 $6: n$ asa  $7: jsh$ 

# Configuration - bindkey

 $\Box \sim$ /.tmux.conf

- bind-key (alias: bind)
- C ( alias:  $\langle$ Ctrl $>$  )
- $M$  ( alias:  $\langle Alt \rangle$  )

#### $\Box$  bind-key  $\langle key \rangle$   $\langle command \rangle$

- -T key-table ( default table is prefix )
- $-n$  : alias for  $-T$  root  $\rightarrow$  don't need to press C-b first
- -r : repeat

#### 22 # BIND KEY 23 bind -n F8 previous-window bind -n F9 next-window 24 bind -n F10 last-window 25 26 bind -n M-Right next-window bind -n M-Left previous-window 27

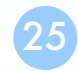

### Configuration - set

 $\Box \sim$ /.tmux.conf

• set-window-option ( alias: setw )

```
1 set -g status-utf8 on
 2 setw -g utf8 on
 3 # GENERAL SETTING
 4 bind-key r source-file ~/.tmux.conf; display-message "~/.tmux.conf is reloaded"
 5 set-window-option -g automatic-rename off
 6 set-option -g default-terminal "xterm"
  set-option -g prefix C-a
 7.
 8
 9 # STATUSBAR STYLE
10# main
11 set-option -g status-bg colour236
12 set-option -g status-fg colour166
13 setw -g window-status-current-format "#I:#W#F"
14 setw -g window-status-current-fg colour215
15
16 #left
17 set-option -g status-left ''
18 set-option -g status-left-length 0
19
20 #right
21 set-option -g status-right "#h [%Y-%m-%d %H:%M]"
```
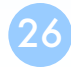

## Configuration - set

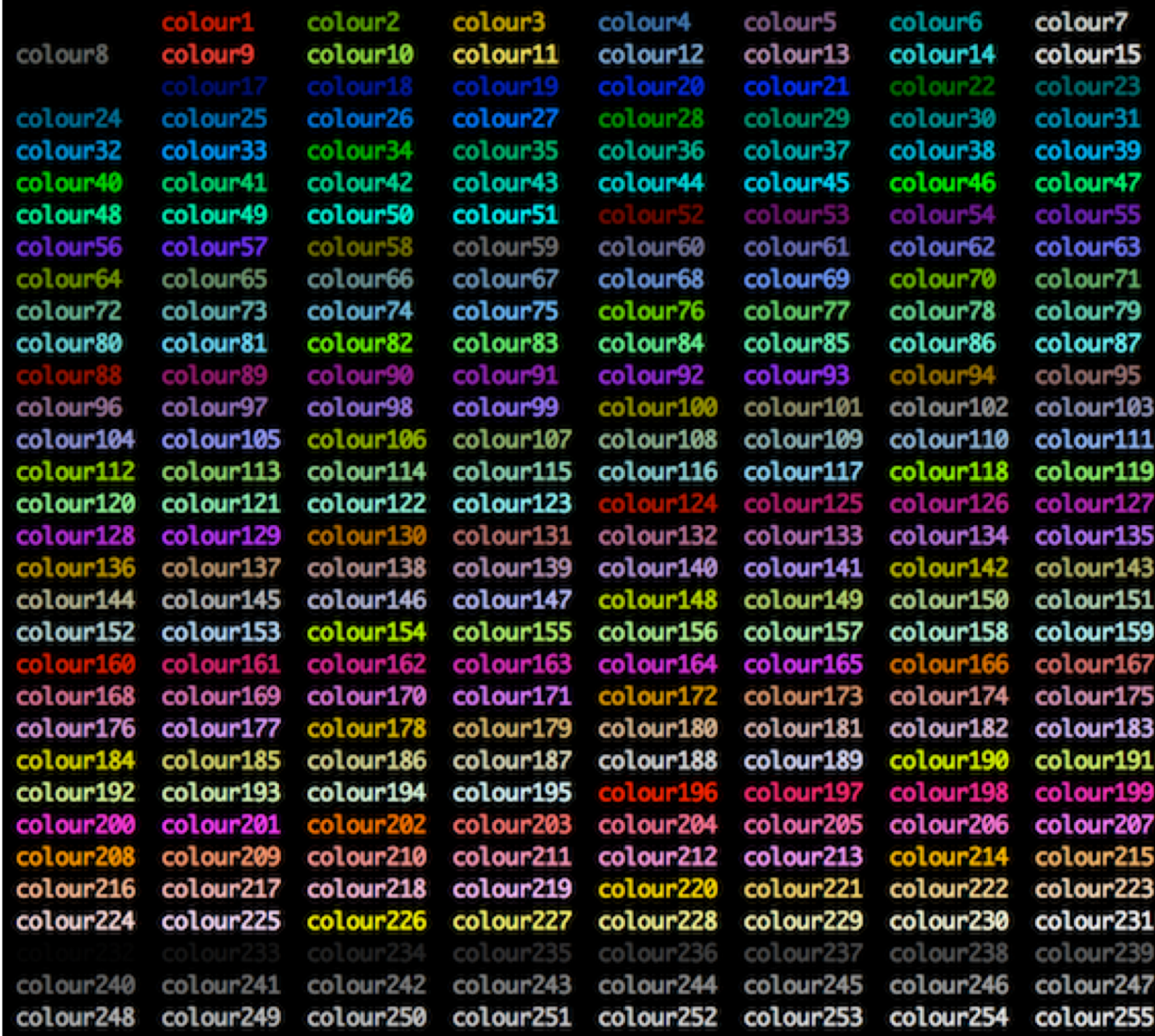

### tmux - share session

#### $\Box$  Both side can edit and execute commands

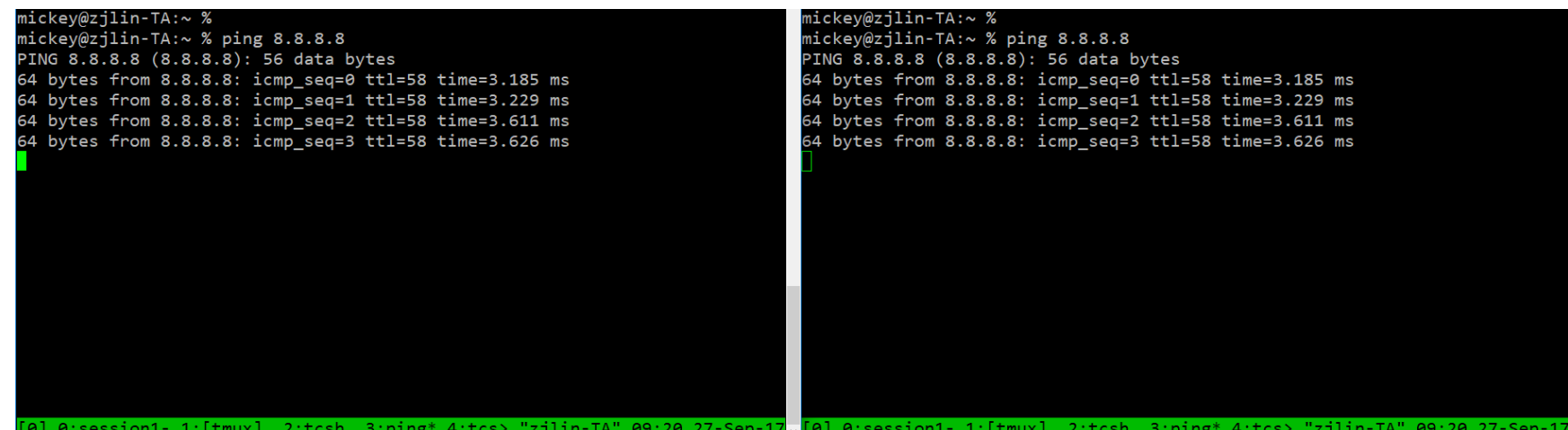

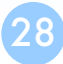

### Reference

 $\Box$  tmux (1)

 $\Box$  tmux shortcuts & cheatsheet

• <https://gist.github.com/MohamedAlaa/2961058>

 $\Box$  tmux brief introduction (chinese)

• <https://5xruby.tw/posts/tmux/>

## Appendix: tmux v.s. screen

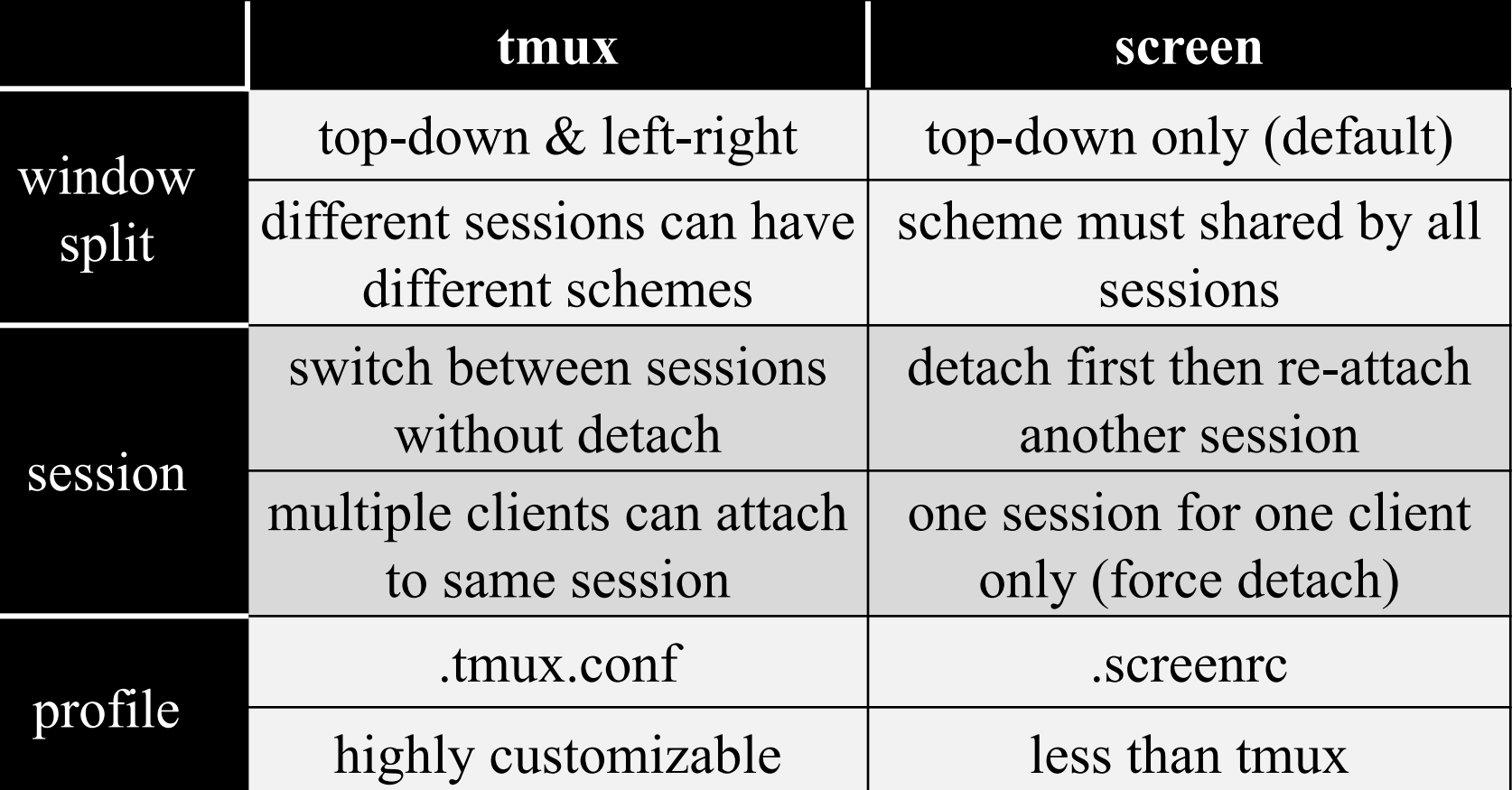